# TGADNIJ LICZBĘ - BLOKI

Otwórz podręcznik s. 56 Uruchom scratch.mit.edu

**AUTOR: MARZENA WARDAWY** 

### Z ALGORYTMEM MIĘDZY BLOKI SCRATCHA

- Omówię znaczenie bloków i jak działają, by łatwiej było zrozumieć całość.
- Już wiesz, że komputer wylosuje liczbę z zakresu od 1 do 100.
- Użytkownik będzie zgadywał. My wiemy, że warto stosować strategię dziel i zwyciężaj, która polega tu na "strzelaniu" możliwie najbliżej środka. Dzięki temu następuje "połowienie" zakresu i problem się upraszcza. Dzielimy go tak długo, aż zakres będzie na tyle mały, że odgadnięcie nie będzie już problemem.
- •Istotnym jest rozpoznawanie, czy powiedziana przez nas liczba jest równa, mniejsza czy większa od liczby wylosowanej przez komputer, a którą my próbujemy odgadnąć. Odgadujemy, póki nie będzie równa, a jeśli jest **mniejsza lub większa – my skracamy zakres, a komputer**  informuje nas "za duża", "za mała"...

**Zwróć uwagę na kolor tekstu na tym slajdzie – odnajdź w dalszych slajdach gwiazdki w tych kolorach**

# O PRZYKŁAD POŁĄCZENIA BLOKÓW: DO POZYSKANIA ODPOWIEDZI OD UŻYTKOWNIKA **I LICZENIA TYCH ODPOWIEDZI**

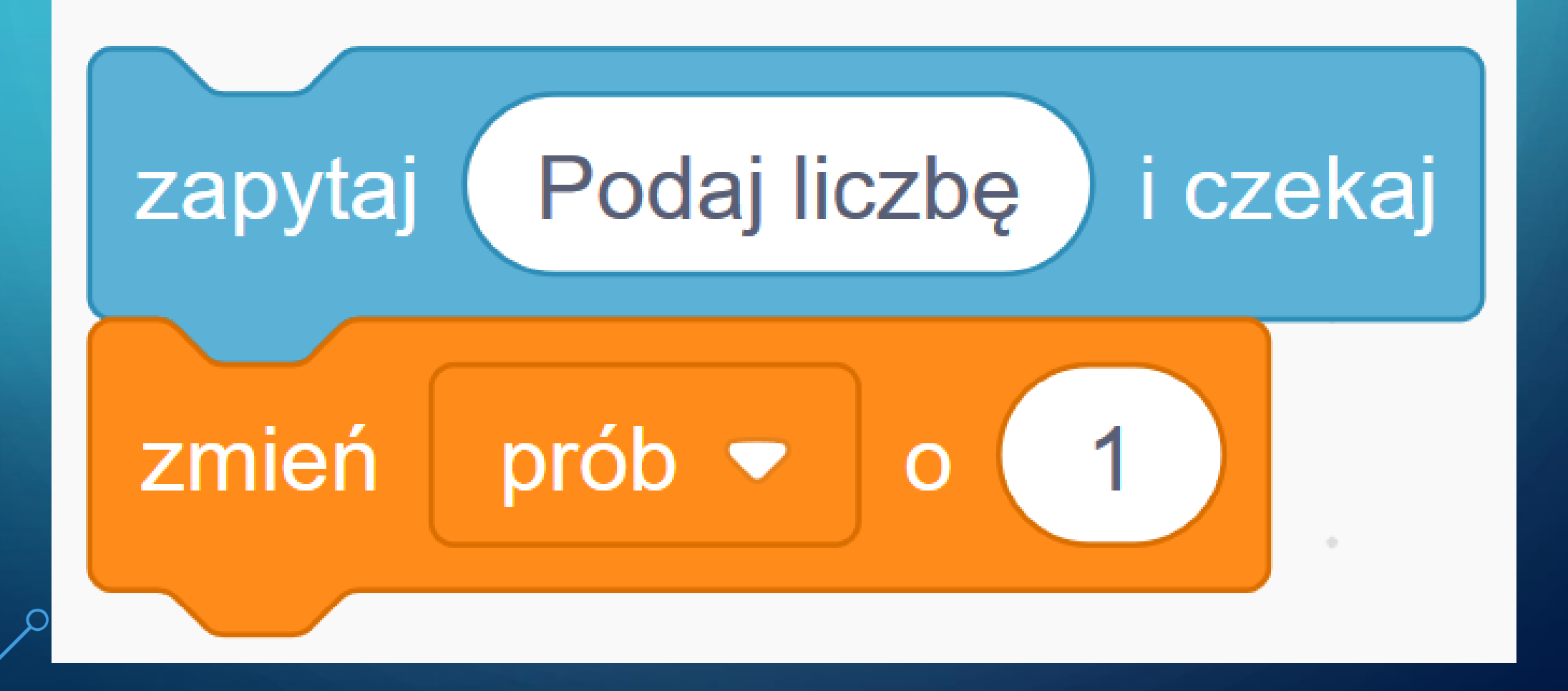

#### PETLA WYKONUJĄCA SIĘ TAK DŁUGO, AŻ WARUNEK ZWRÓCI WARTOŚĆ LOGICZNĄ "PRAWDA"

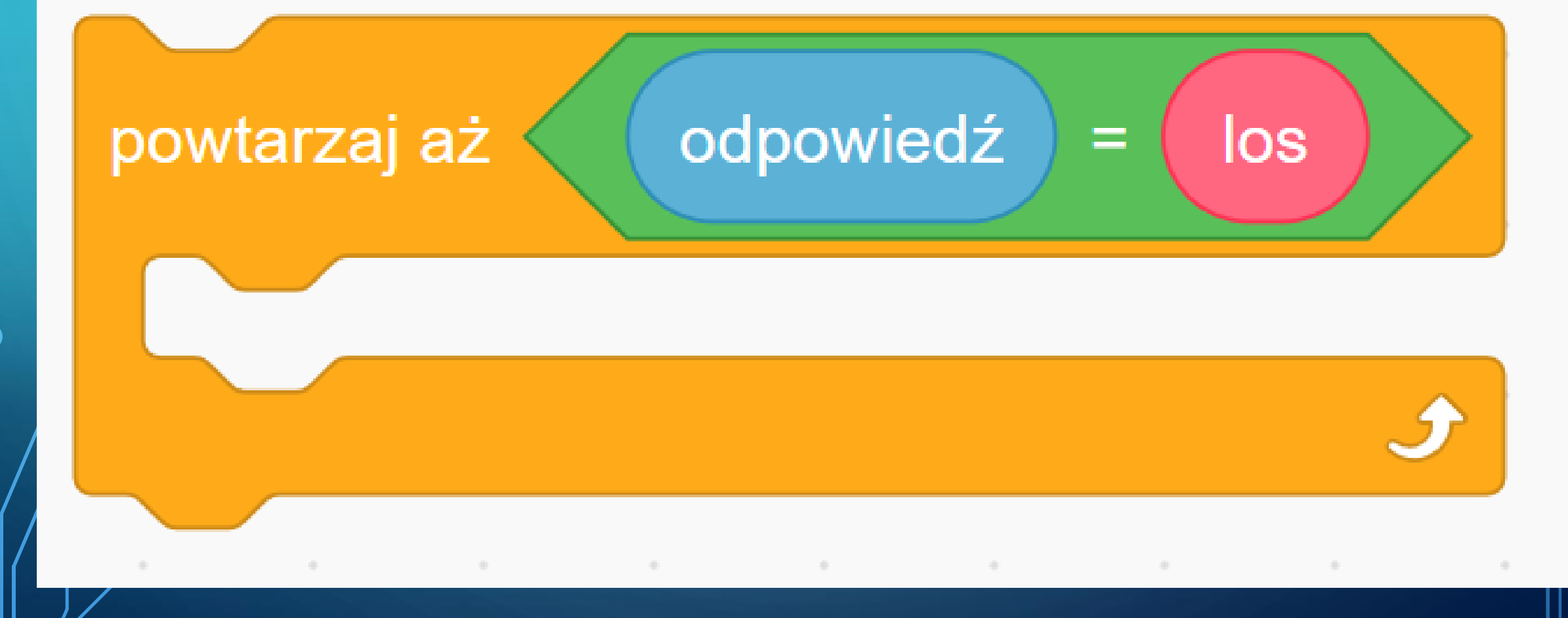

# **KONSTRUKCJA WARUNKOWA** JEŻELI "PRAWDA" – WYKONA SIĘ PIERWSZA LINIJKA POLECEŃ, LECZ JEŻELI "FAŁSZ" – DRUGA.

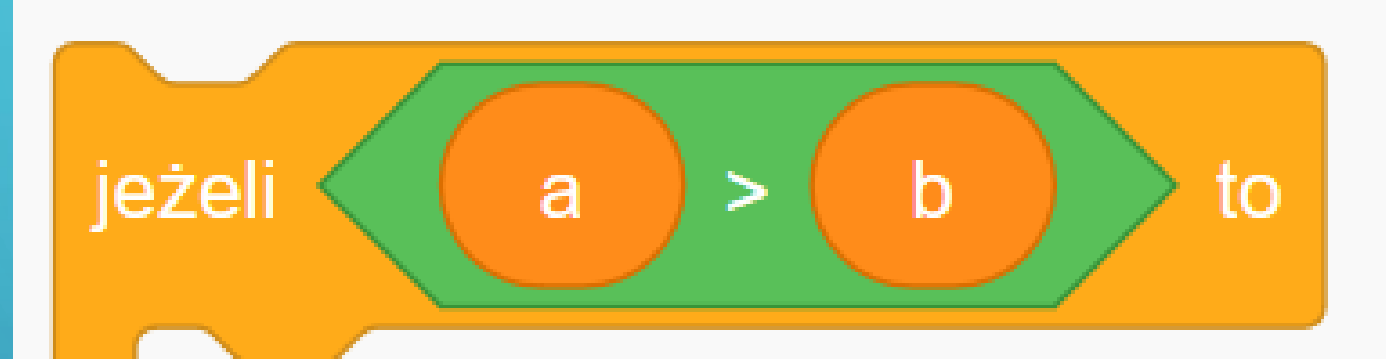

w przeciwnym razie

#### KONSTRUKCJA WARUNKOWA JEŻELI "PRAWDA" – WYKONA SIĘ PIERWSZA LINIJKA POLECEŃ, LECZ JEŻELI "FAŁSZ" – DRUGA.

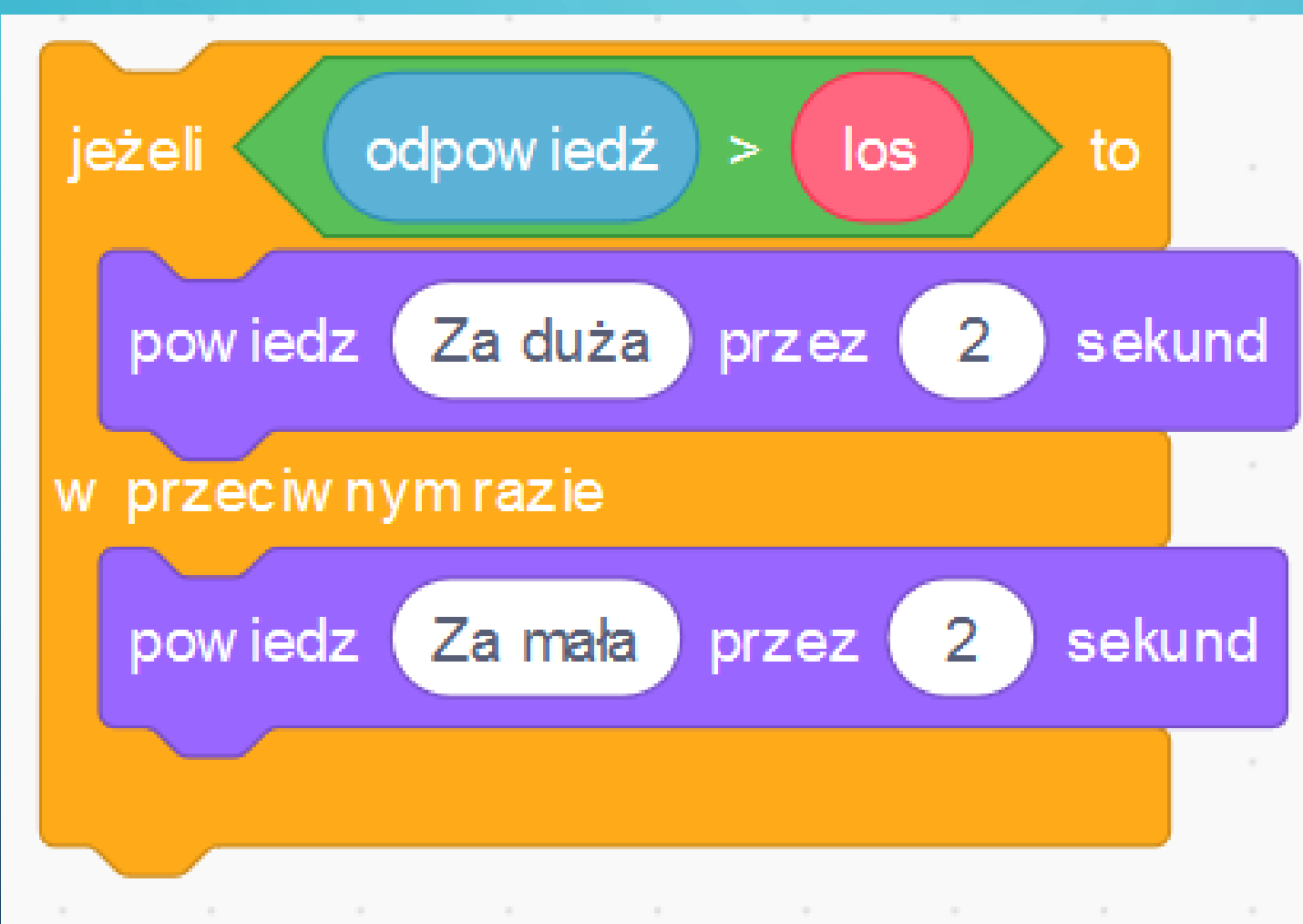

**POŁĄCZENIE DAJĄCE REAKCJĘ NA 3 WARIANTY:** GDY LICZBA JEST RÓWNA, GDY JEST MNIEJSZA LUB GDY JEST WIĘKSZA – OD WYLOSOWANEJ WARTOŚCI.

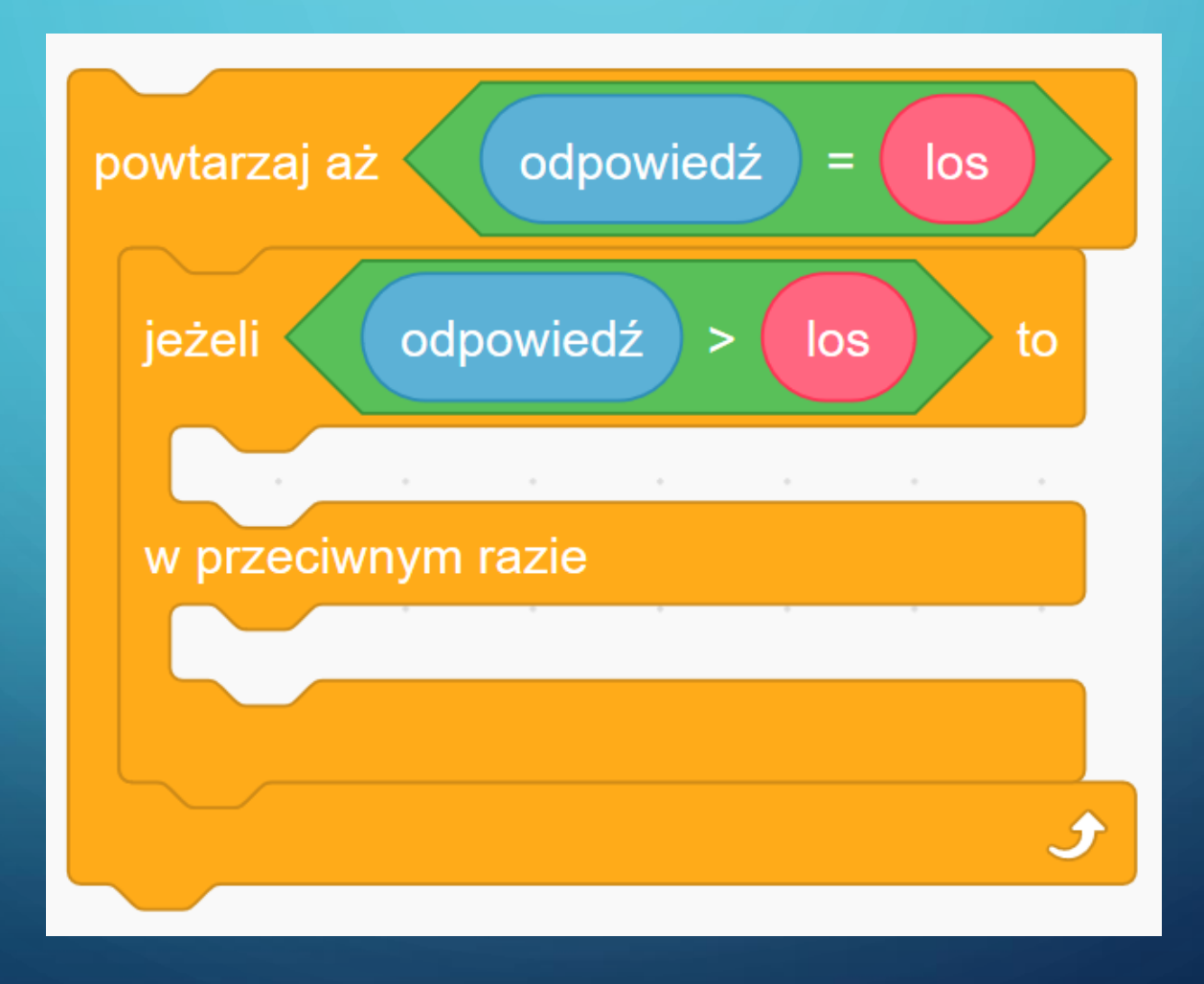

# ŁĄCZENIE WIELU BLOKÓW "JABŁKA Z BANANEM" DLA UZYSKANIA DŁUŻSZEJ, MIESZANEJ WYPOWIEDZI – ŁĄCZĄCEJ TEKST I WARTOŚCI ZMIENNYCH I PARAMETRÓW.

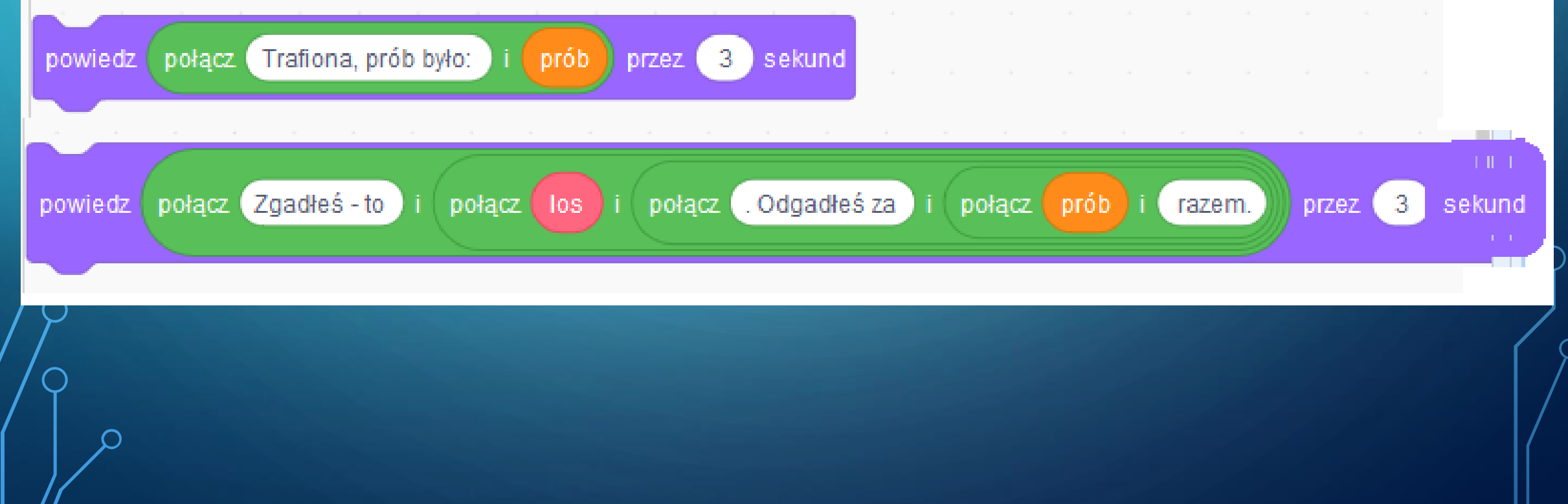

## *S DEFINIOWANIE WŁASNEGO BLOKU – FUNKCJI.*  $_{\odot}$  W GÓRNYM BLOKU – USTALENIE WARTOŚCI PARAMETRU "LOS"]

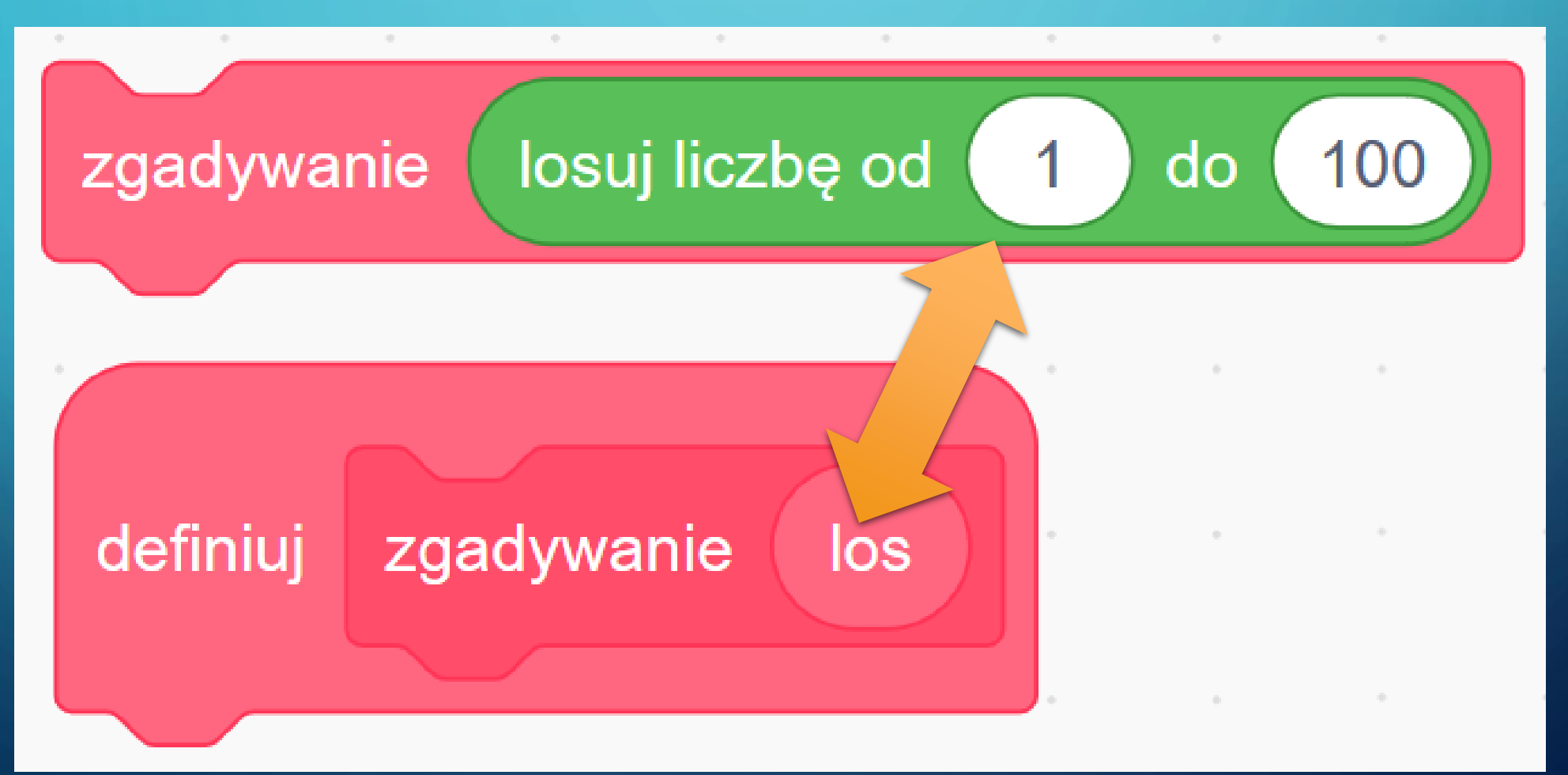

BĘDĄ DWA SKRYPTY – PIERWSZY Z ZIELONĄ FLAGĄ, DRUGI – DŁUŻSZY, ZDEFINIOWANY Z WŁASNEGO BLOKU (KOLOR MALINOWY), KTÓRY BĘDZIE MIAŁ W SOBIE FRAGMENT SKRYPTU Z PODRĘCZNIKA.

& FRAGMENT SKRYPTU  $\mathfrak b$  Z PODRĘCZNIKA

"ŚRODEK" FUNKCJI **DEFINIOWANEJ JAKO WŁASNY BLOK:** "ZGADYWANIE"

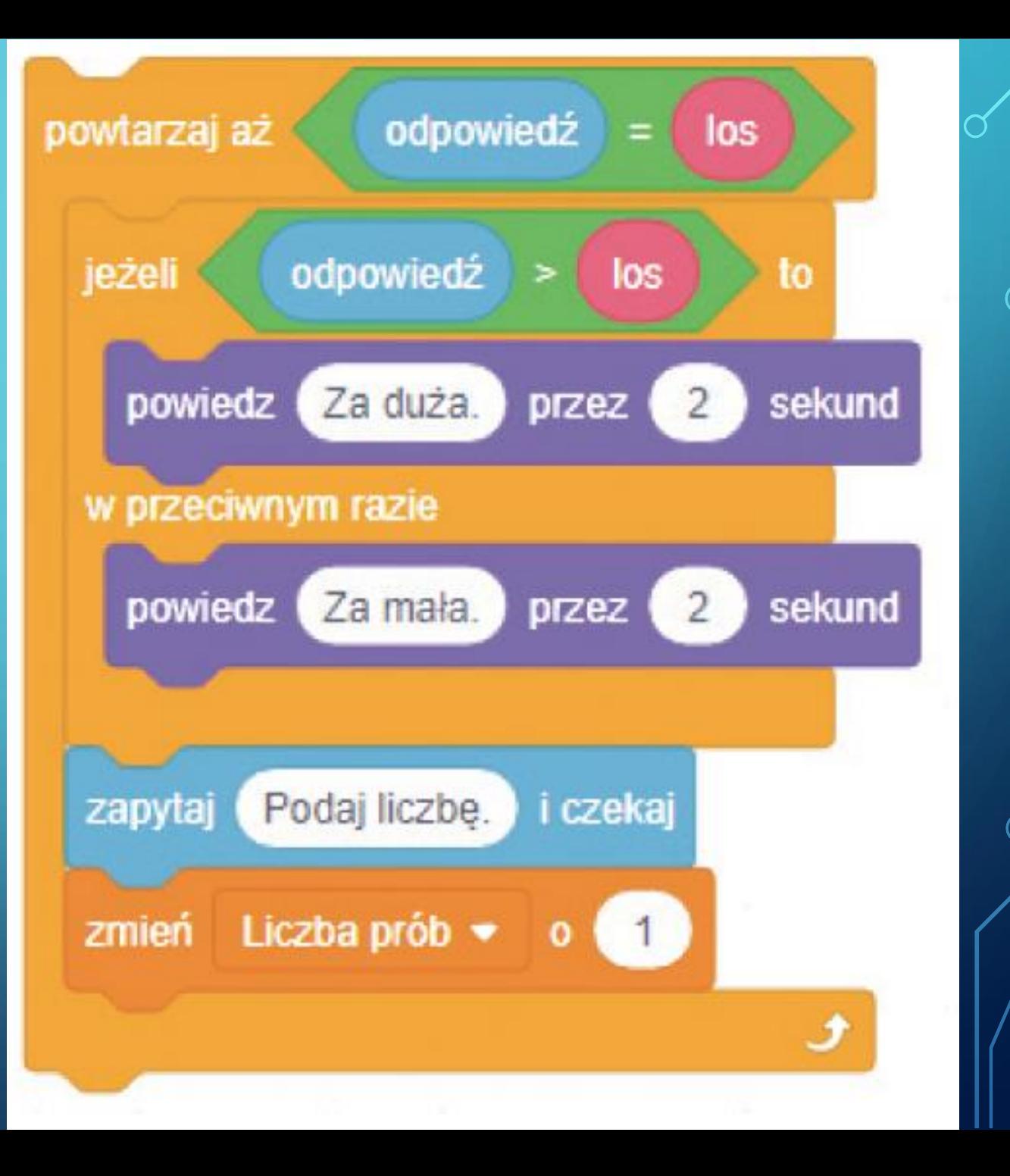

![](_page_11_Figure_0.jpeg)

**SKRYPT Z FLAGĄ** WYKONUJE NASTĘPUJĄCE DZIAŁANIA: •**kiedy kliknięto zielona flagę** •**ustaw liczbę prób na zero** •**powiedz "zgadnij liczbę od 1 do 100 – przez 3 sekundy**

•Rozpocznij zgadywanie - blok własny czyli **zgadywanie** "**losuj liczbę od 1 do 100"**

Kolory mają znaczenie :o)

# PODSUMOWANIE

- •Przygotuj dwa skrypty i sprawdź ich działanie. **Pograj – po prostu.**
- •**Wykonaj ją i zapisz/ zachowaj** będziemy te skrypty modyfikować na lekcji dotyczącej kolejnego tematu z podręcznika.
- •**TEJ pracy nie przesyłaj**.

# ZNASZ TĘ PANIĄ? JEŚLI NIE – WRÓĆ DO PRACY DOMOWEJ Z POPRZEDNIEJ LEKCJI.

![](_page_14_Picture_6.jpeg)